# Creating Other Schema Objects

#### **Objectives**

After completing this lesson, you should be able to do the following:

- Create simple and complex views
- Retrieve data from views
- Create, maintain, and use sequences
- Create and maintain indexes
- Create private and public synonyms

# **Database Objects**

| Object   | Description                                                  |
|----------|--------------------------------------------------------------|
| Table    | Basic unit of storage; composed of rows                      |
| View     | Logically represents subsets of data from one or more tables |
| Sequence | Generates numeric values                                     |
| Index    | Improves the performance of some queries                     |
| Synonym  | Gives alternative names to objects                           |

#### What Is a View?

#### **EMPLOYEES table**

| CMPL AVER IN | FIDET MANE  | LACT MARK | FRARM           | BUIDNE MUMBER      | DIDE DATE  | 100 10   | CALL |
|--------------|-------------|-----------|-----------------|--------------------|------------|----------|------|
| MPLOYEE_ID   |             |           |                 | PHONE_NUMBER       | HIRE_DATE  |          | SALA |
|              | Steven      | Kirg      | SKING           | 515.123.4567       | 17-JUN-87  | AD_FRES  | 240  |
| 101          | Neena       | Kochhar   | NKOCHHAR        | 515.123.4568       | 21-SEP-89  | AD_VP    | 170  |
| 102          | Lex         | De Haan   | LDEHAAN         | 515.123.4569       | 13-JAN-93  | AD_VP    | 170  |
| 103          | Alexander   | Hunold    | AHUNO_D         | 590.423.4567       | 03-JAN-90  | IT_PROG  | 90   |
| 104          | Bruce       | Emot      | BERNST          | 590 423 4668       | 21 MAY 91  | IT_PROG  | 60   |
| 107          | Diana       | Lorentz   | DLORENTZ        | 990 429 5567       | 07-FEB-98  | IT_PROG  | 42   |
| 124          | Kear        | Mourges   | <b>IMOURGOS</b> | 650,123,5234       | 16-NOV-99  | ST_WAN   | 58   |
| 141          | Tremna      | R43       | TRAJS           | 650,121,8009       | 17-007-95  | ST CLERY | 35   |
| 142          | Curtis      | Danes     | CDAVIES         | 950 121 2894       | 29-JAN-97  | ST_CLERK | 31   |
| 143          | Randall     | Maroa     | RMATOG          | 600,121,0074       | 15-MAR-90  | ST_CLERK | 20   |
| EMPLOYE      | E ID        | LAST      | NAME            | SALARY             | JUL-98     | ST_CLERK | 25   |
|              | 149         | Zlotkay   |                 | 1050               | DO JAN-00  | SA_MAN   | 105  |
|              | 1994        | Abel      |                 | 1100               | 14335 OF   | SA_REP   | 110  |
|              |             | Taylor    |                 | 000                | 11.000     | SA_REP   | 88   |
| 170          | Milliberery | Oldill    | NORMNI          | 011.44.1044.425200 | 24-MAY-99  | SA_REP   | 70   |
| 200          | Jennifer    | Whalen    | JWHALEN         | 515.123.4444       | 17-SEP-87  | AD_ASST  | 44   |
| 201          | Michael     | Hatstein  | MHARTSTE        | 515.123.5555       | 17-FEB-96  | MK_MAN   | 130  |
| 202          | Pat         | Fay       | PFAY            | 603.123.6666       | 17-AUG-97  | MK_REP   | 60   |
| 202          |             | 1000000   |                 | E4E 422 0000       | 07-JUN-94  | AC_MGR   | 120  |
| 202          | Shelley     | Higgins   | SHIGGINS        | 515.123.8080       | 07-3014-94 | AC_INGR  | 140  |

ORACLE

## **Advantages of Views**

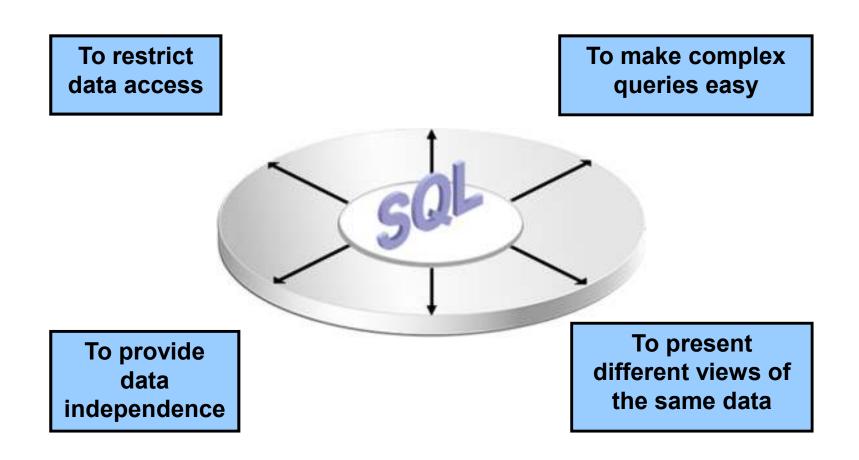

## **Simple Views and Complex Views**

| Feature                       | Simple Views | Complex Views |
|-------------------------------|--------------|---------------|
| Number of tables              | One          | One or more   |
| Contain functions             | No           | Yes           |
| Contain groups of data        | No           | Yes           |
| DML operations through a view | Yes          | Not always    |

#### **Creating a View**

 You embed a subquery in the CREATE VIEW statement:

```
CREATE [OR REPLACE] [FORCE|NOFORCE] VIEW view
  [(alias[, alias]...)]
AS subquery
[WITH CHECK OPTION [CONSTRAINT constraint]]
[WITH READ ONLY [CONSTRAINT constraint]];
```

• The subquery can contain complex SELECT syntax.

## **Creating a View**

 Create the EMPVU80 view, which contains details of employees in department 80:

```
CREATE VIEW empvu80

AS SELECT employee_id, last_name, salary

FROM employees

WHERE department_id = 80;

View created.
```

 Describe the structure of the view by using the iSQL\*Plus DESCRIBE command:

```
DESCRIBE empvu80
```

## **Creating a View**

 Create a view by using column aliases in the subquery:

 Select the columns from this view by the given alias names:

# **Retrieving Data from a View**

| SELECT | *        |
|--------|----------|
| FROM   | salvu50; |

| ID_NUMBER | NAME    | ANN_SALARY |
|-----------|---------|------------|
| 124       | Mourgos | 69600      |
| 141       | Rajs    | 42000      |
| 142       | Davies  | 37200      |
| 143       | Matos   | 31200      |
| 144       | Vargas  | 30000      |

## **Modifying a View**

 Modify the EMPVU80 view by using a CREATE OR REPLACE VIEW clause. Add an alias for each column name:

 Column aliases in the CREATE OR REPLACE VIEW clause are listed in the same order as the columns in the subquery.

#### **Creating a Complex View**

# Create a complex view that contains group functions to display values from two tables:

# Rules for Performing DML Operations on a View

 You can usually perform DML operations on simple views.

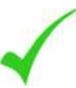

- You cannot remove a row if the view contains the following:
  - Group functions
  - A GROUP BY clause
  - The DISTINCT keyword
  - The pseudocolumn ROWNUM keyword

# Rules for Performing DML Operations on a View

#### You cannot modify data in a view if it contains:

- Group functions
- A GROUP BY clause
- The DISTINCT keyword
- The pseudocolumn ROWNUM keyword
- Columns defined by expressions

# Rules for Performing DML Operations on a View

You cannot add data through a view if the view includes:

- Group functions
- A GROUP BY clause
- The DISTINCT keyword
- The pseudocolumn ROWNUM keyword
- Columns defined by expressions
- NOT NULL columns in the base tables that are not selected by the view

#### Using the WITH CHECK OPTION Clause

 You can ensure that DML operations performed on the view stay in the domain of the view by using the WITH CHECK OPTION clause:

```
CREATE OR REPLACE VIEW empvu20

AS SELECT *

FROM employees

WHERE department_id = 20

WITH CHECK OPTION CONSTRAINT empvu20_ck;

View created.
```

 Any attempt to change the department number for any row in the view fails because it violates the WITH CHECK OPTION constraint.

#### **Denying DML Operations**

- You can ensure that no DML operations occur by adding the WITH READ ONLY option to your view definition.
- Any attempt to perform a DML operation on any row in the view results in an Oracle server error.

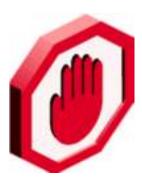

#### **Denying DML Operations**

```
CREATE OR REPLACE VIEW empvu10
     (employee_number, employee_name, job_title)
AS SELECT     employee_id, last_name, job_id
    FROM     employees
    WHERE     department_id = 10
    WITH READ ONLY ;
View created.
```

## Removing a View

You can remove a view without losing data because a view is based on underlying tables in the database.

```
DROP VIEW view;
```

DROP VIEW empvu80;

View dropped.

#### **Practice 10: Overview of Part 1**

#### This practice covers the following topics:

- Creating a simple view
- Creating a complex view
- Creating a view with a check constraint
- Attempting to modify data in the view
- Removing views

# **Sequences**

| Object   | Description                                                  |
|----------|--------------------------------------------------------------|
| Table    | Basic unit of storage; composed of rows                      |
| View     | Logically represents subsets of data from one or more tables |
| Sequence | Generates numeric values                                     |
| Index    | Improves the performance of some queries                     |
| Synonym  | Gives alternative names to objects                           |

#### Sequences

#### A sequence:

- Can automatically generate unique numbers
- Is a sharable object
- Can be used to create a primary key value
- Replaces application code
- Speeds up the efficiency of accessing sequence values when cached in memory

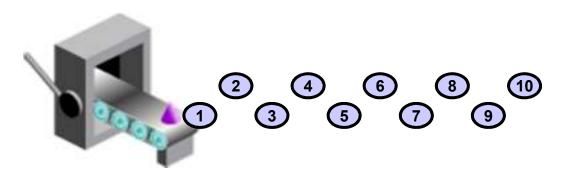

# CREATE SEQUENCE Statement: Syntax

Define a sequence to generate sequential numbers automatically:

```
CREATE SEQUENCE sequence

[INCREMENT BY n]

[START WITH n]

[{MAXVALUE n | NOMAXVALUE}]

[{MINVALUE n | NOMINVALUE}]

[{CYCLE | NOCYCLE}]

[{CACHE n | NOCACHE}];
```

#### **Creating a Sequence**

- Create a sequence named DEPT\_DEPTID\_SEQ to be used for the primary key of the DEPARTMENTS table.
- Do not use the CYCLE option.

#### **NEXTVAL and CURRVAL Pseudocolumns**

- NEXTVAL returns the next available sequence value. It returns a unique value every time it is referenced, even for different users.
- CURRVAL obtains the current sequence value.
- NEXTVAL must be issued for that sequence before CURRVAL contains a value.

#### **Using a Sequence**

 Insert a new department named "Support" in location ID 2500:

• View the current value for the DEPT\_DEPTID\_SEQ sequence:

```
SELECT deptid_seq.CURRVAL fROM dual;
```

## **Caching Sequence Values**

- Caching sequence values in memory gives faster access to those values.
- Gaps in sequence values can occur when:
  - A rollback occurs
  - The system crashes
  - A sequence is used in another table

## Modifying a Sequence

Change the increment value, maximum value, minimum value, cycle option, or cache option:

# Guidelines for Modifying a Sequence

- You must be the owner or have the ALTER privilege for the sequence.
- Only future sequence numbers are affected.
- The sequence must be dropped and re-created to restart the sequence at a different number.
- Some validation is performed.
- To remove a sequence, use the DROP statement:

```
DROP SEQUENCE dept_deptid_seq;
Sequence dropped.
```

#### **Indexes**

| Object   | Description                                                  |
|----------|--------------------------------------------------------------|
| Table    | Basic unit of storage; composed of rows                      |
| View     | Logically represents subsets of data from one or more tables |
| Sequence | Generates numeric values                                     |
| Index    | Improves the performance of some queries                     |
| Synonym  | Gives alternative names to objects                           |

#### **Indexes**

#### An index:

- Is a schema object
- Can be used by the Oracle server to speed up the retrieval of rows by using a pointer
- Can reduce disk I/O by using a rapid path access method to locate data quickly
- Is independent of the table that it indexes
- Is used and maintained automatically by the Oracle server

#### **How Are Indexes Created?**

 Automatically: A unique index is created automatically when you define a PRIMARY KEY or UNIQUE constraint in a table definition.

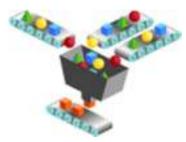

 Manually: Users can create nonunique indexes on columns to speed up access to the rows.

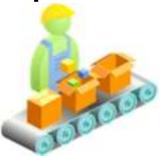

## **Creating an Index**

Create an index on one or more columns:

```
CREATE INDEX index
ON table (column[, column]...);
```

 Improve the speed of query access to the LAST\_NAME column in the EMPLOYEES table:

```
CREATE INDEX emp_last_name_idx
ON employees(last_name);
Index created.
```

#### **Index Creation Guidelines**

| Cro      | Create an index when:                                                                                    |  |  |  |
|----------|----------------------------------------------------------------------------------------------------|--|--|--|
| <b>✓</b> | A column contains a wide range of values                                                                 |  |  |  |
| <b>✓</b> | A column contains a large number of null values                                                          |  |  |  |
| <b>✓</b> | One or more columns are frequently used together in a WHERE clause or a join condition                   |  |  |  |
| <b>✓</b> | The table is large and most queries are expected to retrieve less than 2% to 4% of the rows in the table |  |  |  |
| D        | Do not create an index when:                                                                             |  |  |  |
| X        | The columns are not often used as a condition in the query                                               |  |  |  |
| X        | The table is small or most queries are expected to retrieve more than 2% to 4% of the rows in the table  |  |  |  |
| ×        | The table is updated frequently                                                                          |  |  |  |
| X        | The indexed columns are referenced as part of an expression                                              |  |  |  |

#### Removing an Index

 Remove an index from the data dictionary by using the DROP INDEX command:

```
DROP INDEX index;
```

 Remove the UPPER\_LAST\_NAME\_IDX index from the data dictionary:

```
DROP INDEX emp_last_name_idx;
Index dropped.
```

• To drop an index, you must be the owner of the index or have the DROP ANY INDEX privilege.

# **Synonyms**

| Object   | Description                                                  |
|----------|--------------------------------------------------------------|
| Table    | Basic unit of storage; composed of rows                      |
| View     | Logically represents subsets of data from one or more tables |
| Sequence | Generates numeric values                                     |
| Index    | Improves the performance of some queries                     |
| Synonym  | Gives alternative names to objects                           |

## **Synonyms**

Simplify access to objects by creating a synonym (another name for an object). With synonyms, you can:

- Create an easier reference to a table that is owned by another user
- Shorten lengthy object names

```
CREATE [PUBLIC] SYNONYM synonym

FOR object;
```

## **Creating and Removing Synonyms**

Create a shortened name for the DEPT\_SUM\_VU view:

```
CREATE SYNONYM d_sum

FOR dept_sum_vu;

Synonym Created.
```

Drop a synonym:

```
DROP SYNONYM d_sum;
Synonym dropped.
```

#### **Summary**

In this lesson, you should have learned how to:

- Create, use, and remove views
- Automatically generate sequence numbers by using a sequence generator
- Create indexes to improve query retrieval speed
- Use synonyms to provide alternative names for objects

#### **Practice 10: Overview of Part 2**

#### This practice covers the following topics:

- Creating sequences
- Using sequences
- Creating nonunique indexes
- Creating synonyms